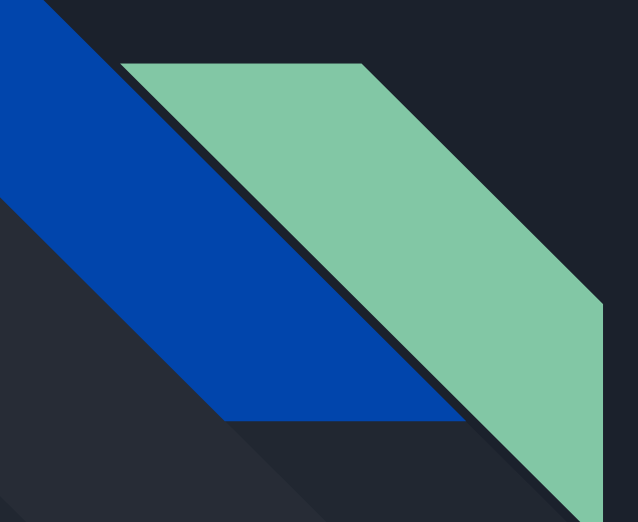

# Audible:

Buying the latest and best books to listen to.

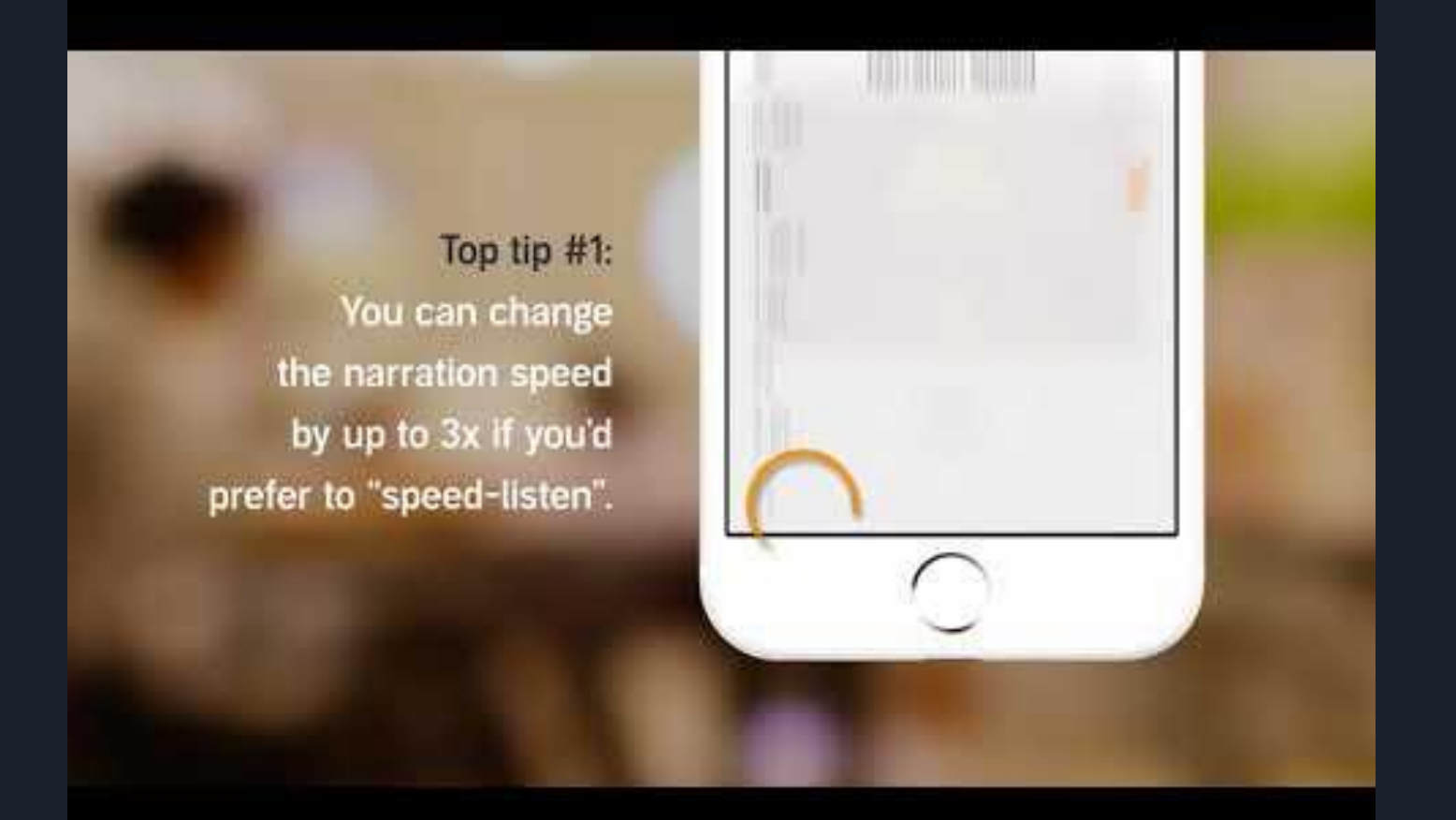

## How to buy Audible Books: Intro

### [how to Buy Audible Books](https://www.businessinsider.com/how-to-buy-audible-books)

- You can buy Audible books using the Amazon app or website on your computer or mobile device
- You can buy books directly from the Audible app using Audible credits
	- Can be purchases per month with a paid Audible subscription
	- Or a default payment method

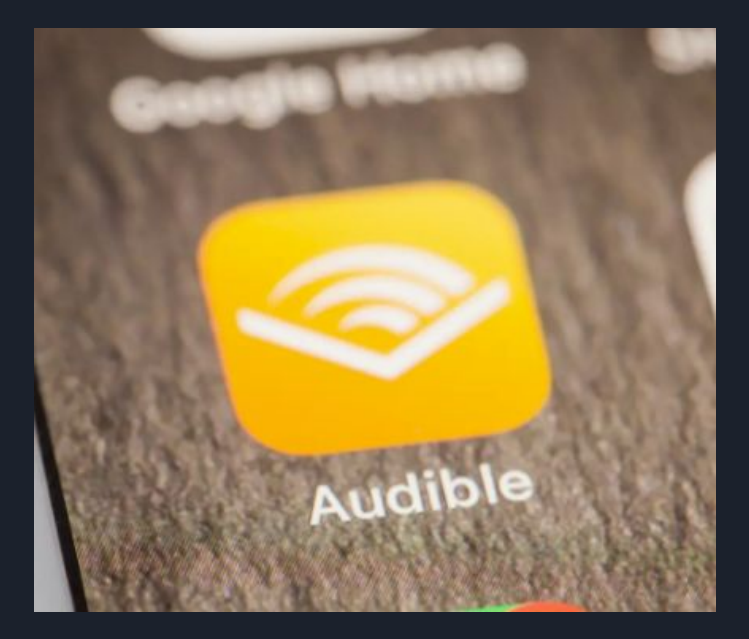

## How to buy Audible Books on Amazon

- Set up your Audible account
- Download the Audible app using the same email you use for Amazon
- Open the app
- Search for the book you want
	- $\circ$  The first book is free
- Open product page
	- Get this book
- Complete your purchase as you would with any standard Amazon purchase
- It is ready to play by way of the Audible app

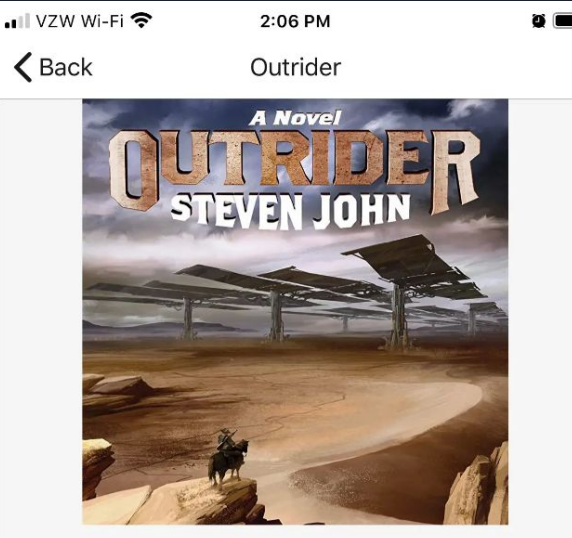

By Steven John Narrated by Matthew McCollum ★★★☆☆ (5) 12 hrs 3 mins

No charge. Your first Audible book is free. No strings attached.

**Get This Book** 

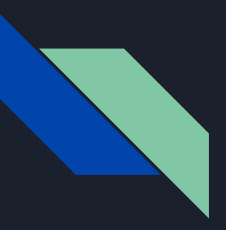

### How to buy Audible Books on the Audible app

- Open the Audible app
- Tap shopping cart icon on top-right corner to open Audible store
- Tap the magnifying glass to search for an audiobook or browse the categories
- Tap the audiobook you want to purchase
- Scroll down and select either:
	- Buy For 1 Credit
	- Buy for \$(Price) to use either your Audible credit or your default payment method

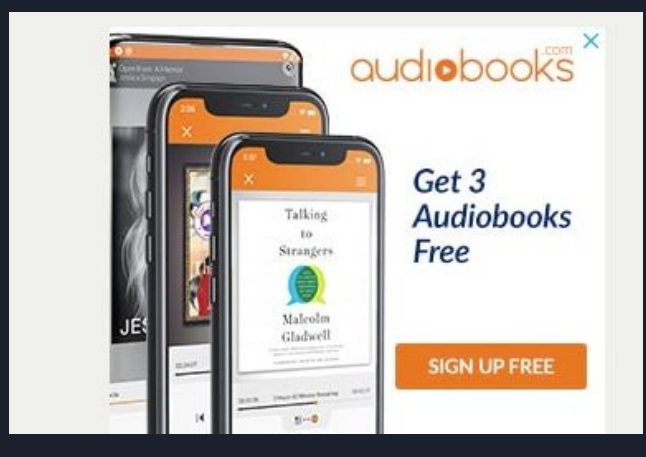

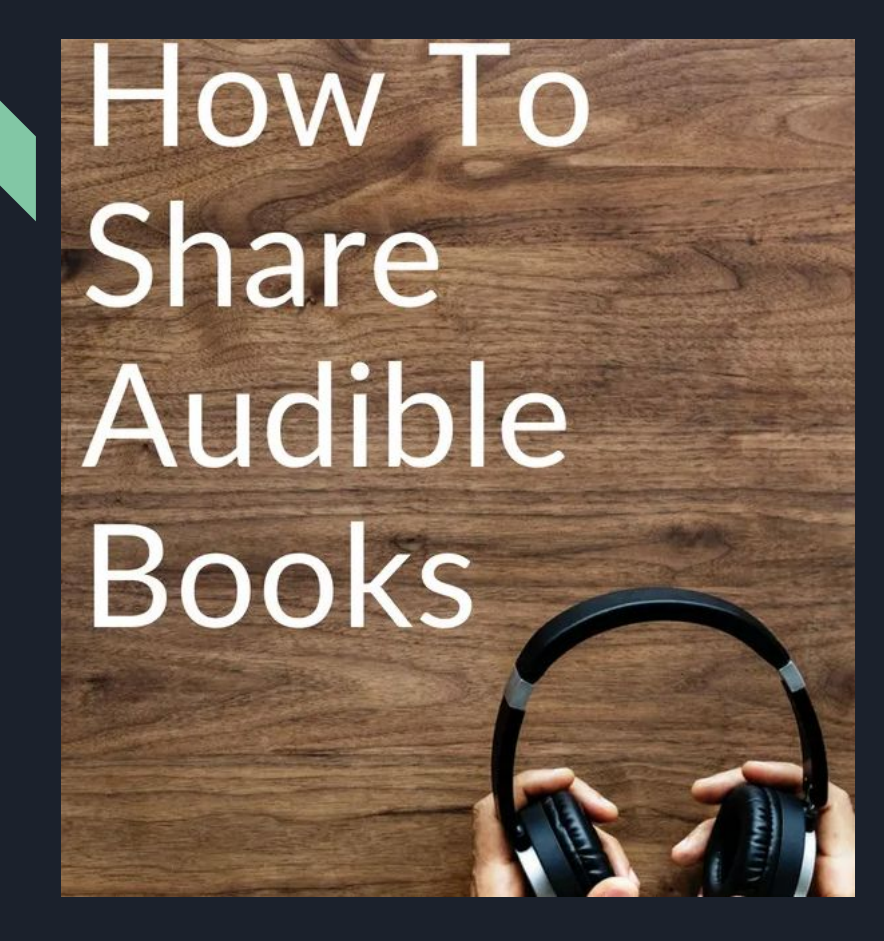

- You can have up to three persons on one audible account. Some rules to follow:
- 1. Don't buy something on audible without asking permission first.
- 2. If there is something you want check with the rest of the group.
- 3. Stay organized (two people cannot listen to the same book at the same time)
- 4. Decide in advance who gets to use the credits.
- 5. Don't be a plot ruiner.

[https://bookriot.com/8-rules-etiq](https://bookriot.com/8-rules-etiquette-sharing-audible-account/) [uette-sharing-audible-account/](https://bookriot.com/8-rules-etiquette-sharing-audible-account/)

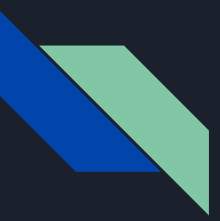

### How to share your Audible account:

- Go to settings
- Tap your name, then tap Family Sharing
- Tap Add Member
- Enter you family member's name or email address and follow the onscreen instructions
- Choose whether you'd like to send an invitation via Messages or to invite them in person
- ●